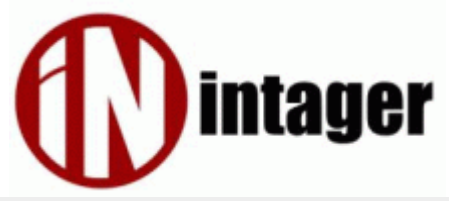

Intager Game Manager User's Manual <del>■</del>

# **1 Introduction & Requirements**

The goal of this chapter is to provide you enough information in order to install the software to your computer, and to provide information needed right after installation.

## **1.1 System requirements**

Your computer must meet the following system requirements in order to install and use IGM LE:

- Microsoft Windows 2000 or above, Linux, Mac OS X or any operating system where JRE is available
- Java Runtime Environment 1.6 (the application will automatically navigate you to the download location if you don't have it but you have Internet connection)
- At least 60 MB of free disk space
- 512 MB RAM
- Intel Celeron 1 GHz or equivalent processor
- Internet connection for automatic updates

In order to play games with the software you will additionally need the following components:

- A free USB port
- A Raptor adapter
- Raptor control key
- At least 2 Raptor weapons

### **1.2 Installation guide on Windows 2000/XP/Vista/7**

#### **Do not plug the adapter during the installation!**

This section helps you to install the software on Windows operating systems. In order to start the installation, you have to locate the setup executable and launch it. Its name is usually  $igm-x-x-yy-setup-win.exe$  where  $x-x-x$  refers to the version number (e.g. 0-9-1) and  $vy$ refers to the edition tag in lower case (e.g. le).

#### **Note that the software will update itself automatically if the computer is connected to the Internet, so your application version is most likely to change occasionally after you install the software.**

The installer will guide you through the installation process. The default settings are always also the recommended ones, so we only cover additional information and special cases here. The first screen is the one where you can select the the language of the installer. This has nothing to do with the language of the application, so don't be surprised if you start the application and it's displayed in another language. The installer prefers the language of the operating system if it's available for the installer. If the preferred language is not available, it will start in English.

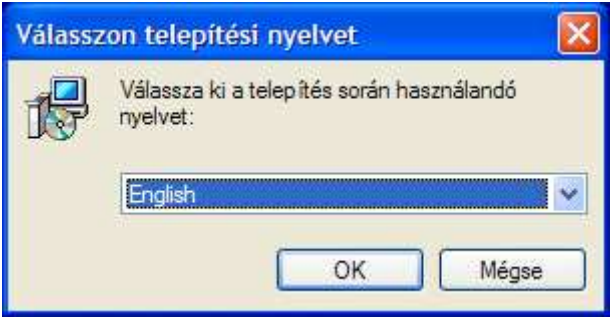

The final screen allows you to launch the application, and at the same time a console window may appear which installs the driver for the Raptor adapter. It's recommended to wait until the console window closes to avoid adapter recognition problems at the first start.

**To allow the updater to work also for restricted users, the installer sets the application folder to be writable to all users of the operating system, even if it's installed under the secured folder Program Files.**